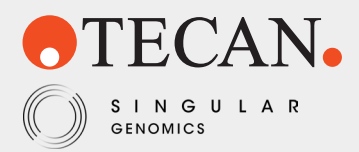

### **U S E R G U I D E**

# **Revelo® DNA-Seq Mech for MagicPrep™ NGS (Singular Genomics® )**

REF **30227689**

**Publication Number: M01571**

**Revision: v1.0**

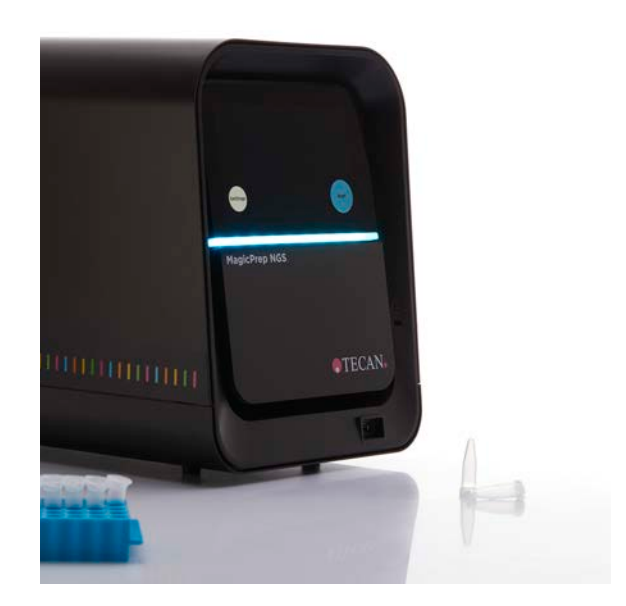

#### **Limited License**

Buyer acknowledges and agrees that the sale by Tecan Genomics Inc. ("Tecan Genomics"), and the purchase and/or use by Buyer, of a Tecan Genomics product ("Product") is subject to all applicable limited licenses, end user license agreements, notices, terms, conditions and/or use restrictions listed (by full text, URL or hyperlink) (i) on any packaging, label or insert associated with the Product, (ii) in any instructions, warnings, user manuals or other documentation accompanying, or provided by Tecan Genomics regarding or for use in connection with the Product or related service ("Documentation"), or (iii) on www.tecan.com.

#### **Regulatory Compliance**

Buyer acknowledges that the Product does not have United States Food and Drug Administration ("FDA") or equivalent non-U.S. regulatory agency approval ("Approval"). Accordingly, Buyer acknowledges that use of the Product will be limited to RESEARCH USE ONLY and is NOT FOR USE IN DIAGNOSTIC PROCEDURES, THERAPEUTIC PROCEDURES OR COMMERCIAL SERVICES. Buyer also acknowledges that the Product is not to be administered to humans or animals. The Product should be used by qualified professionals in strict accordance with the Documentation. Unless otherwise expressly stated by Tecan Genomics in writing, no claim or representation is made or intended by Tecan Genomics (i) as to any diagnostic or clinical use of the Product; (ii) that the Product has any Approval for use in any diagnostic or other procedure, or for any other use requiring compliance with any law, regulation or governmental policy concerning medical devices, laboratory tests or the like (collectively, "Regulatory Laws"); (iii) that the Product will satisfy the requirements of the FDA or any other regulatory agency; or (iv) that the Product or its performance is suitable or has been validated for clinical or diagnostic use, for safety and effectiveness, for any specific use or application, or for importation into Buyer's jurisdiction. Buyer agrees that if it elects to use the Product for a purpose that would subject Buyer, its customers or the Product to the application of Regulatory Laws or any other law, regulation or governmental policy, Buyer shall be solely responsible for obtaining any required Approvals and otherwise ensuring that the importation of the Product into Buyer's jurisdiction and Buyer's use of the Product complies with all such laws, regulations and policies.

#### **Patents, Licensing and Trademarks**

© Tecan Genomics, Inc. All rights reserved. The Tecan Genomics family of products and methods of their use are covered by several issued U.S. and International patents and pending applications (www.tecan.com/patents). Trademarks and registered trademarks of Tecan Genomics are listed on tecan.com/trademarks. Other marks appearing in Documentation are marks of their respective owners.

The purchase of the Product conveys to the Buyer the limited, non-exclusive, non-transferable right (without the right to modify, reverse engineer, resell, repackage or further sublicense) under these patent applications and any patents issuing from these patent applications to use the Product and associated methods SOLELY FOR RESEARCH PURPOSES and in strict accordance with the intended use described in the Documentation. No license to make or sell products by use of the Product is granted to the Buyer whether expressly, by implication, by estoppels or otherwise. In particular, the purchase of the Product does not include or carry any right or license to use, develop or otherwise exploit the Product commercially, and no rights are conveyed to the Buyer to use the Product or its components for purposes including commercial services or clinical diagnostic procedures or therapeutic procedures.

For information on purchasing a license to use this Product and associated Tecan Genomics patents for uses other than RESEARCH PURPOSES, please contact Tecan Global Intellectual Property (intellectual.property@tecan.com).

#### **Warranty**

EXCEPT AS EXPRESSLY STATED HEREIN, TECAN GENOMICS DISCLAIMS, ALL REMEDIES AND WARRANTIES, EXPRESS, STATUTORY, IMPLIED, OR OTHERWISE, INCLUDING, BUT NOT LIMITED TO, ANY WARRANTIES OF MERCHANTABILITY, SATISFACTORY QUALITY, NONINFRINGEMENT, OR FITNESS FOR A PARTICULAR PURPOSE, OR REGARDING RESULTS OBTAINED THROUGH THE USE OF THE PRODUCT OR ITS COMPONENTS (INCLUDING, WITHOUT LIMITATION, ANY CLAIM OF INACCURATE, INVALID OR INCOMPLETE RESULTS), Tecan Genomics hereby warrants that the Product meets the performance standards described in the Company's product and technical literature through the labeled expiration date, provided that the Product is handled and stored according to published instructions, and that the Product is not altered or misused. If the Product fails to meet these performance standards, Tecan Genomics will replace the Product free of charge or issue a credit for the purchase price. Tecan Genomics' liability under this warranty shall not exceed the purchase price of the Product. TECAN GENOMICS SHALL ASSUME NO LIABILITY FOR DIRECT, INDIRECT, CONSEQUENTIAL OR INCIDENTAL DAMAGES ARISING FROM THE USE, RESULTS OF USE OR INABILITY TO USE THE PRODUCT. Tecan Genomics reserves the right to change, alter or modify the Product to enhance its performance and design. Except as expressly set forth herein, no right to modify, reverse engineer, distribute, offer to sell or sell the Product is conveyed or implied by Buyer's purchase of the Product.

### **Indemnification of Tecan Genomics**

Buyer agrees to defend Tecan Genomics against any claim that arises in connection with Buyer's use of the Product (a) that is not for RESEARCH purposes, or (b) that diverges from the intended use described in the Documentation, or (c) that is in violation of any applicable law or regulation. If Buyer is a U.S. state, city, town or other municipality, or a public university, college or other not-forprofit institution chartered under the laws of a U.S. state, this section shall apply to the maximum extent permitted by applicable law. If Buyer is an agency of the U.S. Government; this section shall apply to the maximum extent permitted by the Federal Tort Claims Act, 28 USC 2671, et seq.

### **Miscellaneous**

This document will be interpreted in accordance with the laws of the State of New York without giving regards to conflict of law principles requiring the application of other laws, and in no event by the United Nations Convention on Contracts for the International Sale of Goods. The parties hereby consent to personal jurisdiction in the state and federal courts in New York in any suit arising out of this Confirmation. The invalidity in whole or in part of any provision hereof shall not affect the validity of any other provision. In case of difference between the terms and conditions in this document and those contained in any Tecan Genomics Terms and Conditions or those under the heading "Limited License" above, the ones in the present document shall prevail.

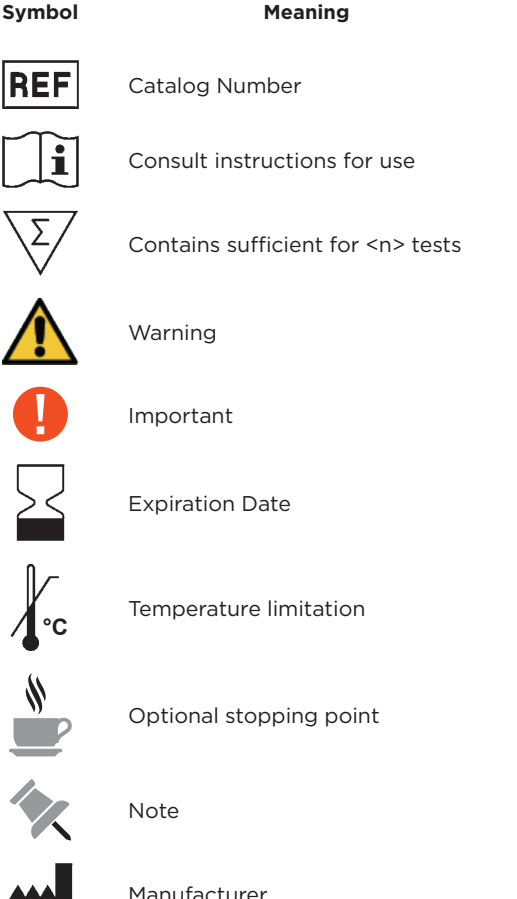

## **Contents**

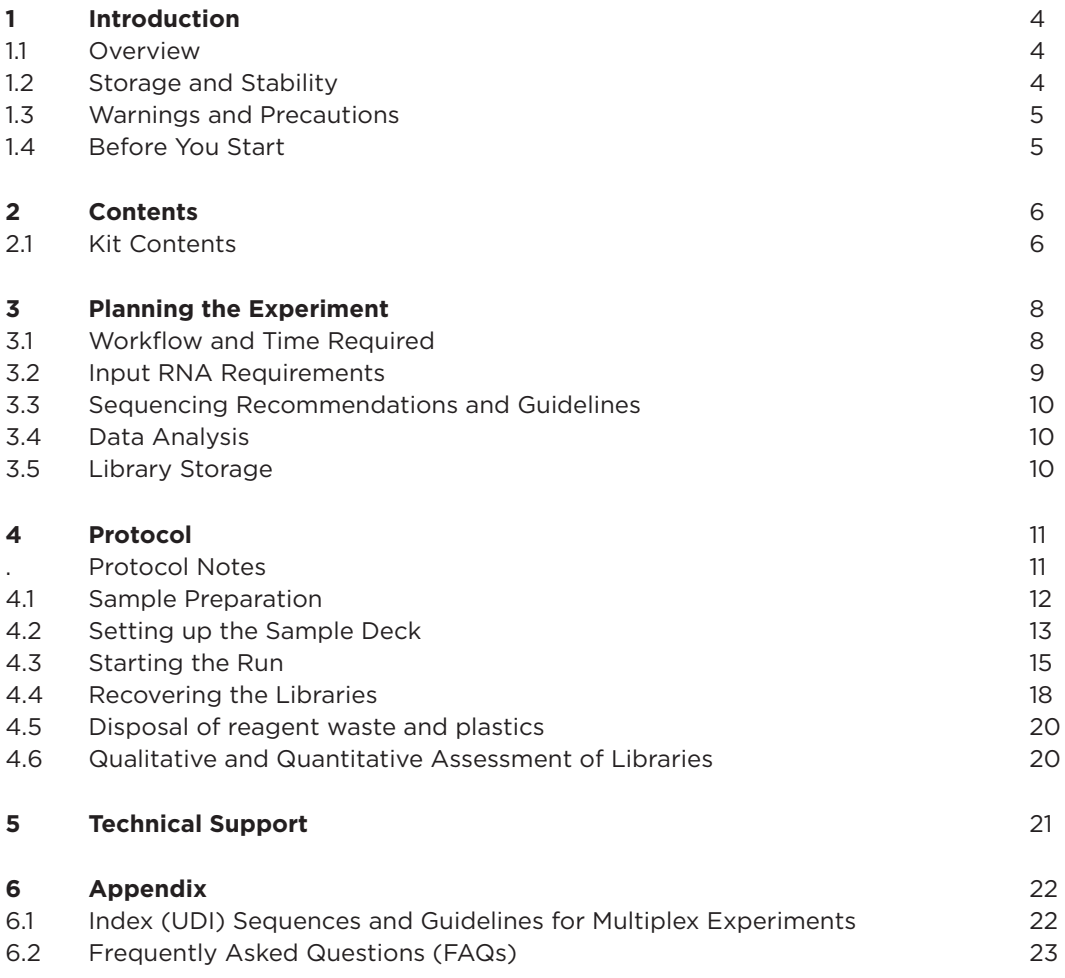

### **1 Introduction**

## **1 Introduction**

### **1.1 Overview**

#### **Intended Use**

Revelo DNA-Seq Mech for MagicPrep NGS (Singular Genomics) provides an automated end-to-end solution for generating DNA-Seq libraries from pre-fragmented DNA for the Singular Genomics G4™ sequencing platform. Revelo DNA-Seq Mech for MagicPrep NGS (Singular Genomics) is intended for Research Use Only and not for use in diagnostic procedures.

#### **Features**

Revelo DNA-Seq Mech for MagicPrep NGS (Singular Genomics) provides a walk-away solution to produce high-quality DNA-Seq libraries from purified, pre-fragmented DNA. This kit is compatible with DNA, ds-cDNA or amplicons obtained from a broad range of tissues or cell lines. This product is intended for use with the MagicPrep NGS system and includes all the reagents and consumables necessary for library construction using Singular Genomics Unique Dual Index (UDI) adaptors.

#### **Specifications**

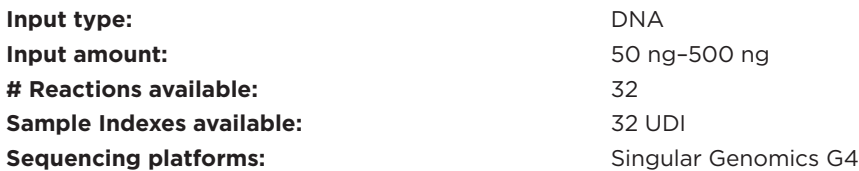

### **1.2 Storage and Stability**

Revelo DNA-Seq Mech for MagicPrep NGS (Singular Genomics) is shipped in two packages. Reagent Cartridges are shipped on dry ice while the Sample Deck components and beads are shipped at ambient temperature.

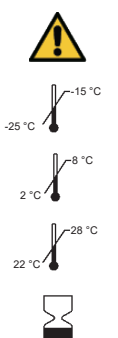

This product contains components with multiple storage temperature requirements. All shipments should be unpacked immediately upon receipt and contents stored appropriately.

Reagent cartridges should be stored at –20 °C in a freezer without a defrost cycle.

Bead solution should be stored at 2–8 °C.

Sample deck components should be stored at room temperature.

Kits handled and stored according to the above guidelines are warrantied to perform through the labeled expiration date. Do not use kits that have passed the expiration date.

### **1 Introduction**

### **1.3 Warnings and Precautions**

- 1. Unpack and inspect the kits immediately upon receiving. In case of severe kit package damage, no dry ice left in the package or ice pack melted, and/or missing components, please contact Tecan Genomics Technical Support immediately (see **Section 5**). Please provide Tecan Genomics with the kit(s) and/or component(s) part number, and lot number. Do not use damaged components.
- 2. Follow your institution's safety procedures for working with chemicals and handling of biological samples. Follow good laboratory practices and safety guidelines. Wear a lab coat, disposable gloves and protective glasses where necessary. Changing gloves between handling samples is recommended to avoid cross-contamination between samples or reagents.
- 3. Consult your institution's environmental waste personnel on proper disposal of unused reagents. Check state and local regulations as they may differ from federal disposal regulations. This material may exhibit characteristics of hazardous waste requiring specific disposal requirements. Institutions should check their country hazardous waste disposal requirements.
- 4. An SDS for this product is available on the Tecan Genomics website at tecan.com/magicprep-ngs
- 5. Thoroughly review the MagicPrep NGS System Operating Manual for guidance on system installation, operating and setup procedures and troubleshooting. Ensure you are familiar with MagicPrep NGS system operation before performing this workflow for the first time.
- 6. MagicPrep NGS utilizes consumable parts that the user inserts into and retrieves from within the instrument. Never insert your hand or anything else besides MagicPrep NGS components into the instrument.

### **1.4 Before You Start**

Please review the MagicPrep NGS System Operating Manual and this User Guide before using this kit for the first time, including the "Kit Contents", "Planning the Experiment", "Overview", "Protocol" and "FAQ" sections. For more information, visit the product page (tecan.com/magicprep-ngs).

New to NGS? Contact Tecan NGS Technical Support at techserv-gn@tecan.com for tips and tricks on getting started.

### **2 Contents**

## **2 Contents**

### **2.1 Kit Contents**

 $\overline{Z}$  This kit contains sufficient materials to prepare 32 DNA-Seq libraries.

Each Revelo DNA-Seq Mech for MagicPrep NGS (Singular Genomics) kit (Part No. 30227689) is a bundle of:

- 4 x Reagent Cartridges
- 4 x Sample Deck Components
- 1 x Magnetic Beads (PN 30190474)

**Table 1.** Revelo DNA-Seq Mech for MagicPrep NGS (Singular Genomics) kit contents

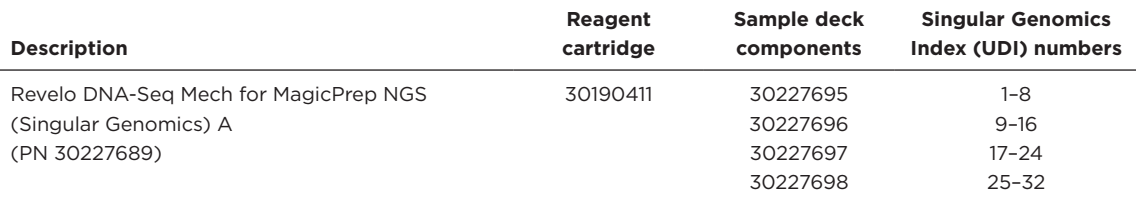

### **2.2 Additional Equipment, Reagents and Labware**

### **Required Materials**

#### • **Equipment**

- Micropipettes: 0.5–10 µL, 2–20 µL, 20–200 µL, 200–1000 µL.
- Microcentrifuge for 0.2 mL tubes or plates.
- Qubit 2.0, 3.0 or 4 Fluorometer (Thermo Fisher Scientific) or other appropriate fluorometer and accessories for quantification of input DNA and final libraries.
- 5200 Fragment Analyzer System, Agilent 2100 Bioanalyzer, or equivalent for electrophoretic analysis of nucleic acids.

### • **Reagents**

- Low EDTA TE Buffer, 1X solution, pH 8.0 (Fisher Scientific, Cat. #75793), for diluting nucleic acids.
- Nuclease-free water (Fisher Scientific, Cat. #AAJ75793AP), for diluting nucleic acids.
- Agilent High Sensitivity DNA Kit for Bioanalyzer (Agilent, Cat. #5067-4626), HS NGS Fragment Kit (1-6000bp) for Fragment Analyzer (Agilent, Cat. #DNF-474-0500) or equivalent.

### • **Supplies and Labware**

- Barrier (filtered) pipette tips, nuclease-free.
- 0.2 mL PCR strip tubes or 0.2 mL thin-wall PCR plates.
- Cleaning solutions such as DNA OFF™ (MP Biomedicals, Cat. #11QD0500).

### **2 Contents**

### **To Order:**

- Agilent, www.agilent.com
- Fisher Scientific, www.fishersci.com
- MP Biomedicals, www.mpbio.com
- Thermo Fisher Scientific, www.thermofisher.com

### **3 Planning the Experiment**

## **3 Planning the Experiment**

### **3.1 Workflow and Time Required**

Revelo DNA-Seq Mech for MagicPrep NGS (Singular Genomics) is a completely automated DNA-Seq library preparation workflow. Each instrument run will take approximately 5 hours, though workflow time can vary according to input DNA mass. A diagram of the Revelo DNA-Seq Mech for MagicPrep NGS (Singular Genomics) workflow is provided in Figure 1.

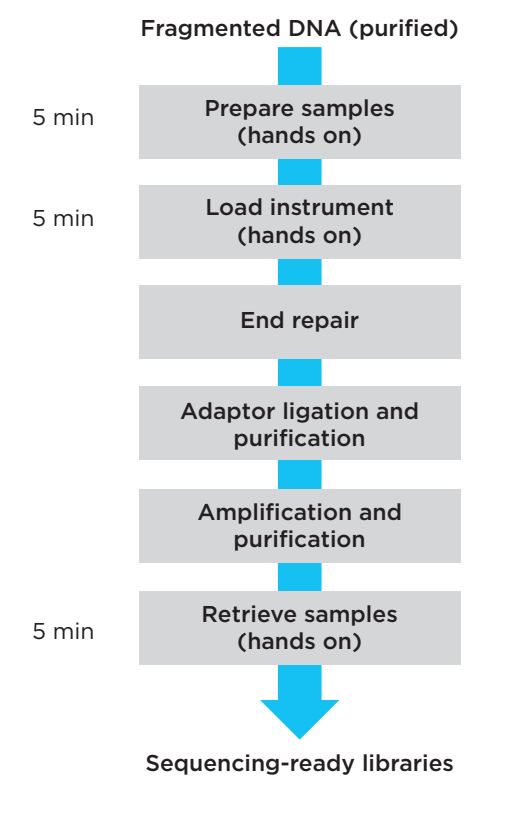

**Figure 1.** Revelo DNA-Seq Mech for MagicPrep NGS (Singular Genomics) workflow.

### **3 Planning the Experiment**

### **3.2 Input RNA Requirements**

#### **DNA Quantity**

This kit is compatible with pre-fragmented DNA input between 50 ng and 500 ng per sample. Accurate quantification of fragmented DNA is essential to ensure the minimum input requirement is met. Each set of 8 samples should be normalized to the same input amount to ensure sufficient amplification for each sample.

#### **DNA Purity**

DNA samples must be free of contaminating proteins and other cellular material, organic solvents (including phenol and ethanol), and salts used in many DNA isolation methods. If using a DNA isolation method based on organic solvents, such as TRIzol, we recommend column purification after isolation.

One measure of DNA purity is the ratio of absorbance readings. The A260:A280 ratio for DNA samples should be in excess of 1.8 and A260:A230 should be in excess of 2.0.

#### **DNA Fragmentation**

- Tecan has only evaluated Covaris-fragmented DNA for use with Revelo DNA-Seq Mech for MagicPrep NGS (Singular Genomics). Other methods may be suitable as long as it generates a tight size distribution of DNA fragments.
- DNA sheared using a Covaris instrument to an average size of 300 bp will perform well with Revelo DNA-Seq Mech for MagicPrep NGS (Singular Genomics).
- DNA must be purified following fragmentation with user-supplied reagents and equipment.

#### **Guidance for Library Amplification**

The user will select the input range that corresponds to their samples during run setup, establishing the default number of PCR cycles for that run based on input (Table 2). The number of amplification cycles can optionally be adjusted during run configuration to better optimize instrument performance for specific samples.

**Table 2.** Input ranges and PCR cycles

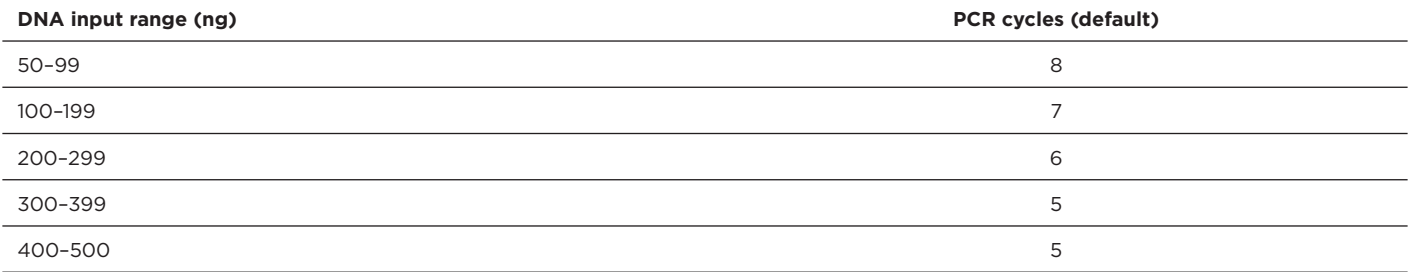

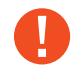

**Important:** The default number of PCR cycles are appropriate for accurately measured, high-quality DNA inputs fragmented to 300 bp and are expected to produce sufficient library yield for sequencing.

### **3 Planning the Experiment**

### **3.3 Sequencing Recommendations and Guidelines**

Revelo DNA-Seq Mech for MagicPrep NGS (Singular Genomics) produces DNA-Seq libraries compatible with the Singular Genomics G4 platform. These libraries should be sequenced using the Singular Genomics protocol for multiplex sequencing, following the manufacturer recommendations.

#### **Index Read Recommendations**

Revelo DNA-Seq Mech for MagicPrep NGS (Singular Genomics) libraries contain 12 base Unique Dual Indexes (UDI) for sample multiplexing. Both index 1 and index 2 should be sequenced for the detection of "index (barcode) hopping". Singular Genomics UDI sequences can be found in Appendix 6.1.

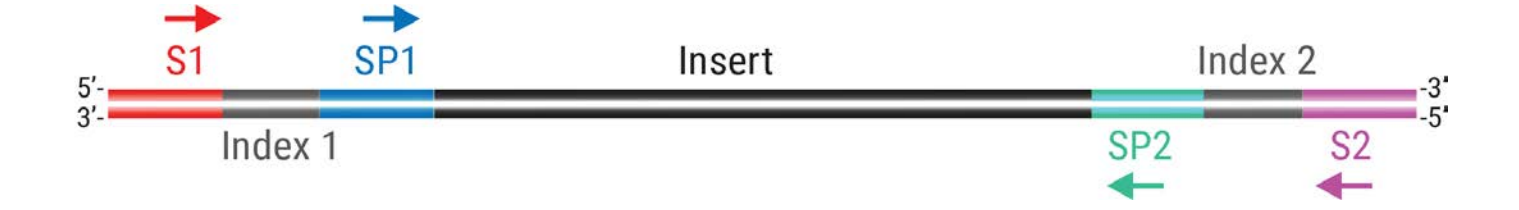

**Figure 2.** Revelo DNA-Seq Mech for MagicPrep NGS (Singular Genomics) library structure. S1 and S2 represent Index 1 and Index 2 sequencing primers, while SP1 and SP2 represent Read 1 and Read 2 sequencing primers, respectively (image from https://singulargenomics.com/docs/sequences-of-singular-adapters/)

### **3.4 Data Analysis**

Once the data have been parsed according to sample, additional sample-specific data analyses may be employed according to the requirements of the experiment.

For details regarding index (barcode) sequences, please see Appendix 6.1.

### **3.5 Library Storage**

-20 °C Libraries prepared on MagicPrep NGS should be stored at –20 °C in a freezer without a defrost cycle.

## **4 Protocol**

### **. Protocol Notes**

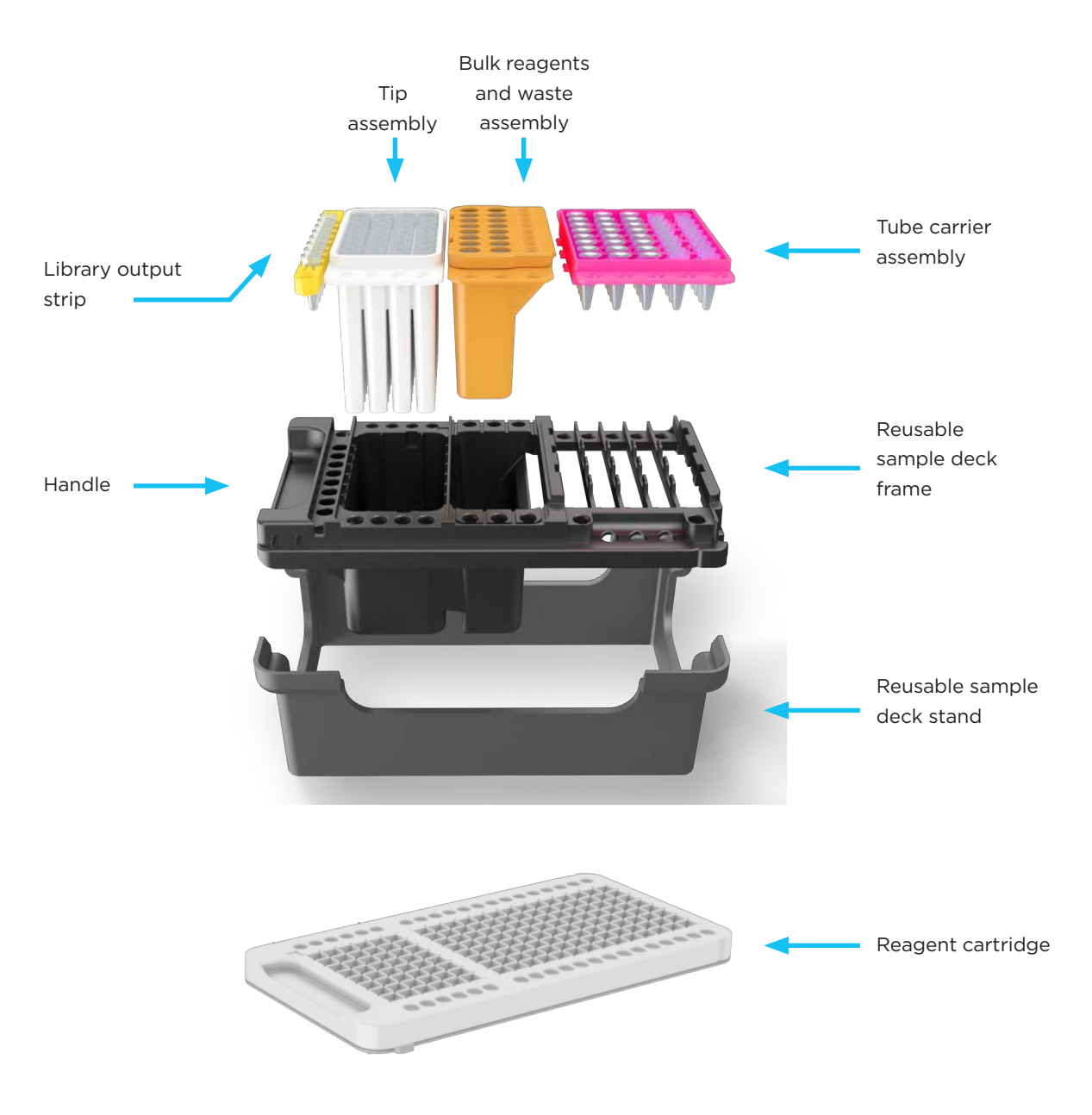

**Figure 3.** Sample deck components and reagent cartridge.

#### **Controls**

- Tecan recommends the routine use of a positive control DNA, especially for first-time users. The use of positive control DNA will establish a baseline of performance for a given instrument run.
- Routine use of a no template control (NTC) is recommended to monitor the work environment for potential laboratory contamination.
- When a positive or negative control is included in a run, it will occupy one of the available sample positions for that run.

#### **General Workflow**

- MagicPrep NGS is designed to prepare 8 libraries at a time. While generating less than 8 libraries is possible, the unused reagents cannot be used for a second run. All consumables are single-use only.
- Samples must be appropriately fragmented, accurately quantified and correctly diluted to within predefined ranges (see Table 2).
- Use the QR code below to watch a tutorial video on how to set up a MagicPrep NGS run.

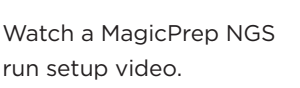

**Note:** Prior to starting a run, ensure that the MagicPrep NGS instrument is powered on and fully initialized. The MagicPrep NGS initialization and hardware test takes approximately 10–15 minutes. For detailed information, refer to the MagicPrep NGS System Manual

### **4.1 Sample Preparation**

- 1. Remove MagicPrep NGS DNA-Seq magnetic beads from 4 °C storage and leave at room temperature for at least 30 minutes prior to use.. Vortex to fully resuspend the beads. Gently tap the tube against bench to collect contents to the bottom.
- 2. Remove the reagent cartridge from -20 °C storage and place at room temperature. Keep the reagent cartridge at room temperature for 5–10 minutes.
- 3. Aliquot each DNA input sample according to standardized mass ranges in Table 2 into a 0.2 mL strip tube or 96-well plate.
- 4. Dilute each DNA sample with nuclease-free water or 1X low-EDTA TE to a final volume of 40 µL and place on ice.
- 5. Vortex beads thoroughly to mix and carefully pipette 70 µL bead solution into each sample. Pipette mix the sample and beads thoroughly.

### **4.2 Setting up the Sample Deck**

Use only new sample deck components and reagent cartridges for each run. Previously used components will not be accepted by MagicPrep NGS.

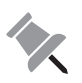

**Note:** Document the information listed on the sample deck box label for future reference. The sample deck box label identifies the specific UDI adaptors provided in that sample deck. For example, a label indicating "UDI Adaptor Set: A1" corresponds to kit A, sample deck 1 (indexes 01 - 08) as shown in Table 3 (see Appendix 6.1.).

- 1. Place empty reusable sample deck frame into sample deck stand for assembly.
- 2. Place the box containing Revelo DNA-Seq Mech for MagicPrep NGS (Singular Genomics) sample deck components (Figure 3; kept at room temperature) on a laboratory bench and open it.
- 3. Remove the clear plastic hygiene seal covering the sample deck components.

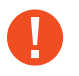

**Important:** Firmly tap down both the tube carrier assembly (pink) and bulk reagents and waste assembly (orange) against the bench to collect reagents at the bottom of the tubes and remove any bubbles. It is **essential** that there are no bubbles at the bottom of the tubes.

4. Transfer the tube carrier assembly, bulk reagents and waste assembly, tip assembly and library output strip from the sample deck box into correct positions in sample deck. The tube carrier assembly is slotted and must be inserted slightly offset and slid into position (Figure 4). Other components can be inserted directly and are keyed so that they will only insert in the correct orientation. All components should be flush when properly assembled (Figure 5).

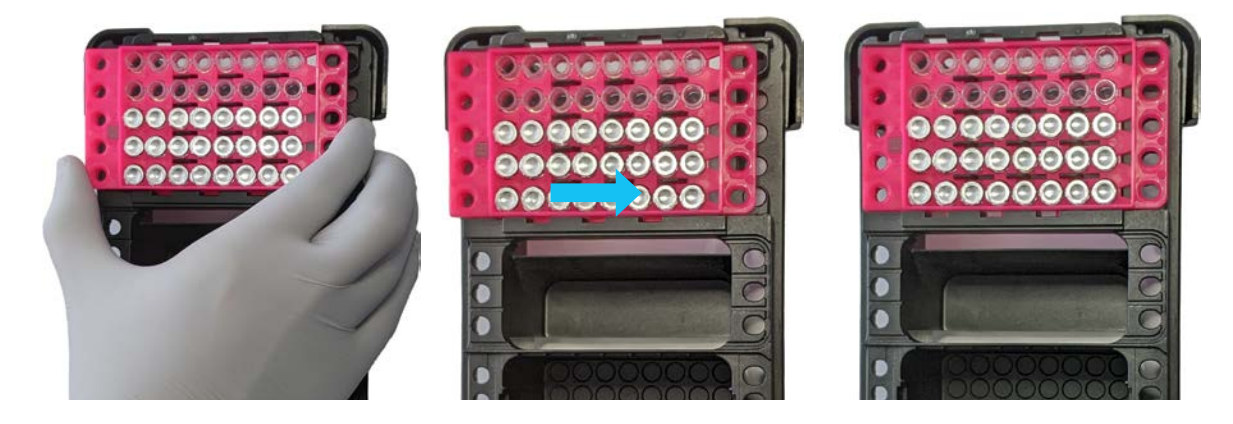

Figure 4. Inserting the tube carrier assembly. Align the tabs on the tube carrier assembly with the slots in the sample deck frame and push the tube carrier assembly down fully. Slide the tube carrier assembly so that rounded edges of the tube carrier assembly are flush with the side of the sample deck frame.

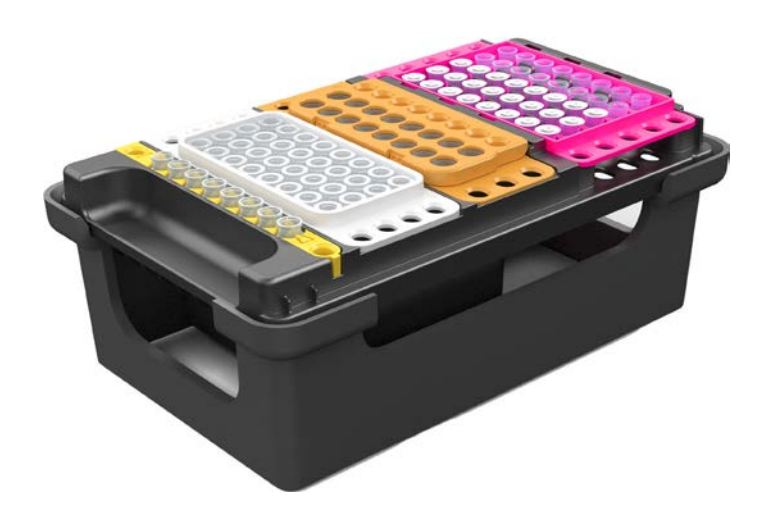

Figure 5. Fully assembled sample deck and sample deck components within the sample deck stand (handle facing towards you).

- 5. Orient the sample deck so that the handle faces toward you on the laboratory bench.
- 6. Using a pipette, transfer the DNA samples prepared in **Section 4.1** (110 µL) to the first row A1 (Figure 6) of the tube carrier assembly. Make sure there are no bubbles at the bottom of the tube.

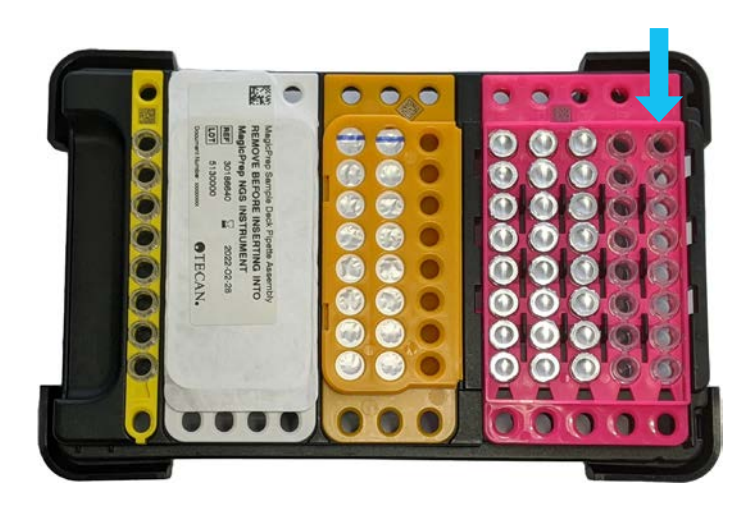

Figure 6. Top view of assembled sample deck. The tip assembly (white) is shown covered with the tip seal. With the sample deck handle facing towards you, row A1 of the tube carrier assembly is on the right (blue arrow).

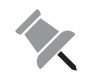

**Note:** When the sample deck is oriented with the handle facing toward you, the first sample should be delivered to the left-most well (A1).

7. While holding sample deck firmly in place, carefully remove the seal from the tip assembly.

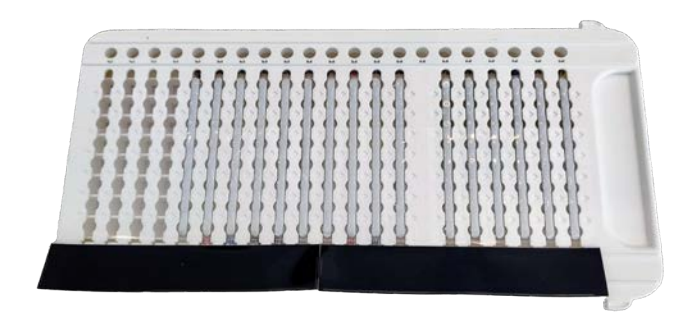

**Figure 7.** Bottom side of reagent cartridge with common seal attached (black strip).

8. After incubation at room temperature for 5–10 minutes, remove the common seal from the underside of the reagent cartridge by grasping the black strips and carefully peeling backwards. Ensure that no residual seal material remains at the nozzles and proceed immediately to starting the run.

### **4.3 Starting the Run**

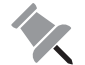

**Note:** Prior to starting a run, ensure the MagicPrep NGS instrument is powered on and fully initialized. For detailed information, refer to the MagicPrep NGS System Manual.

1. Touch the "Start" button on the home screen (Figure 8).

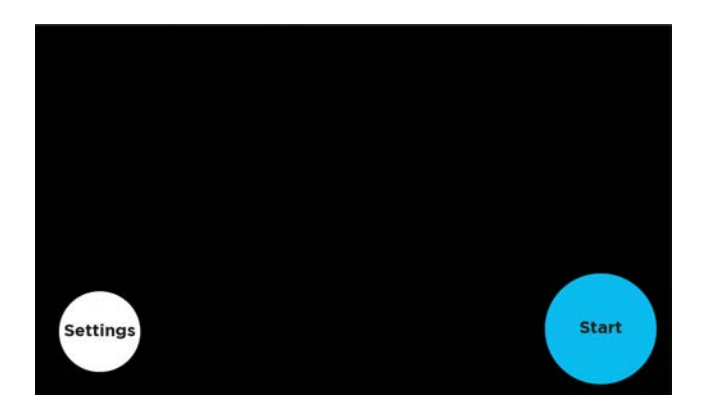

**Figure 8.** The home screen.

2. Confirm that samples and beads have been correctly added to Row A1 of the tube carrier assembly in the sample deck (Figure 9).

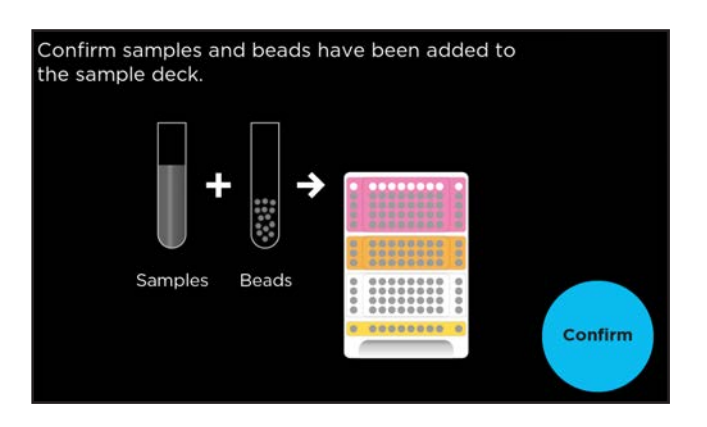

**Figure 9.** Sample confirmation.

- 3. Upon touching the "Confirm" button, the door will pop open. Once the door has been unlocked, pull the door open completely. Do not insert your hand(s) into the instrument.
- 4. Insert the reagent cartridge, followed by the sample deck (without the sample deck stand) into the MagicPrep NGS instrument according to the prompt (Figure 10). Insert the sample deck and the reagent cartridge completely until the part 'clicks' in place and the images disappear from the screen. Close the door.

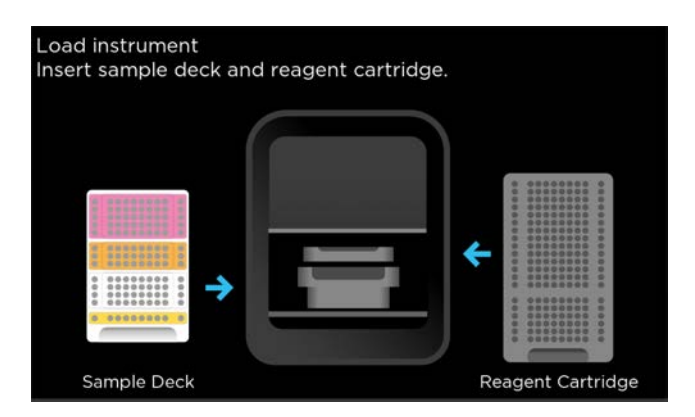

**Figure 10.** Insert sample deck and reagent cartridge.

5. Once the door is closed, the reagent cartridge and sample deck barcodes are scanned to ensure all consumable components are present and determine the protocol to run (Figure 11).

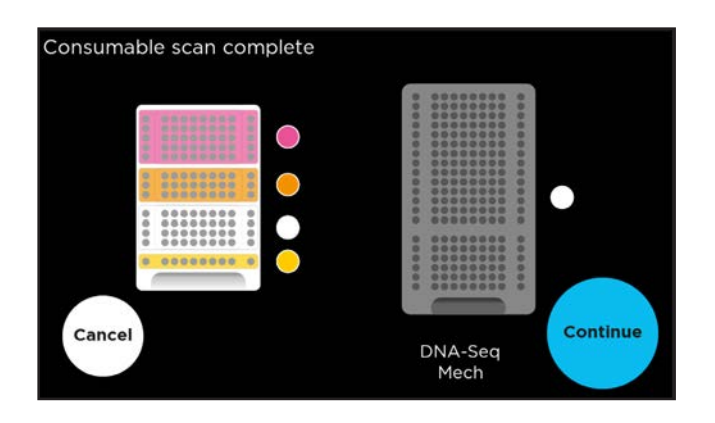

**Figure 11.** The consumable barcodes are scanned by the MagicPrep instrument.

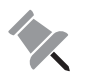

**Note:** The user can elect to use expired sample deck and reagent cartridge components but run performance cannot be guaranteed by Tecan. Previously used components will not be accepted by MagicPrep NGS. For other errors, consult the MagicPrep NGS Instrument manual.

6. Select the input range that corresponds to your sample input amount and touch "Confirm" (Figure 12).

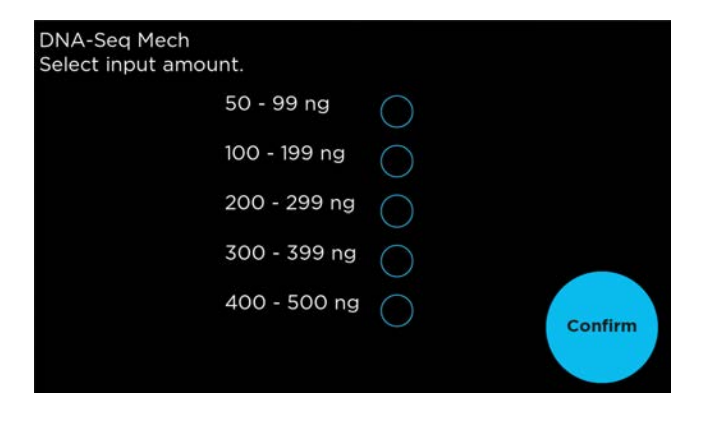

**Figure 12.** Input range definition.

7. Select the optimal number of PCR cycles for your input. The recommended number of PCR cycles will be populated based on your sample input quantities (Table 2). You may adjust the number of PCR cycles to suit your particular samples (Figure 13).

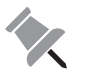

**Note:** Document the number of PCR cycles used for each run for your records.

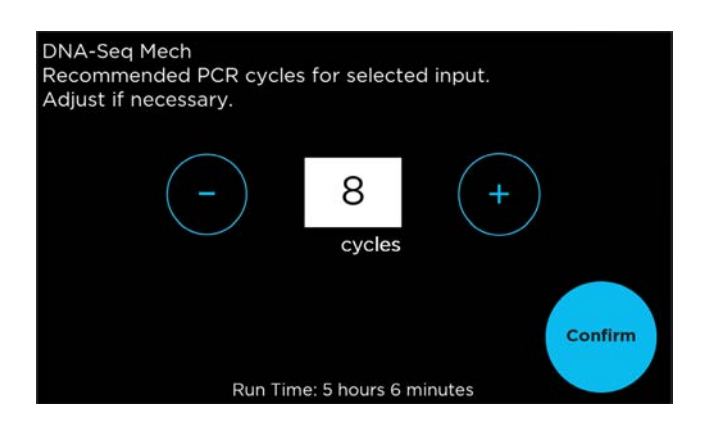

**Figure 13.** Confirm or adjust the number of PCR cycles for your run.

8. A summary of the run parameters is displayed (Figure 14). If you need to revise these parameters, touch "Open door" and repeat the run setup procedure. If the displayed run parameters are correct, touch "Start" to start the run.

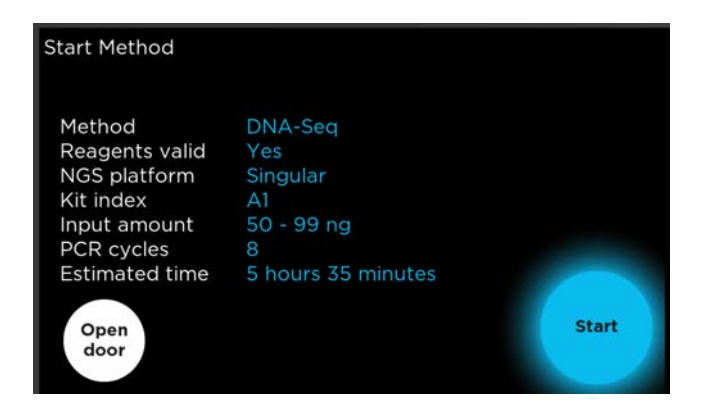

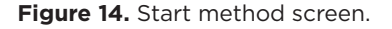

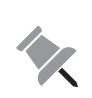

**Note:** Once a run is started, the instrument screen will display the estimated time for completion of each step in the library preparation process. The LED strip provides the progress of the complete run. No further user intervention is required until the run completes.

### **4.4 Recovering the Libraries**

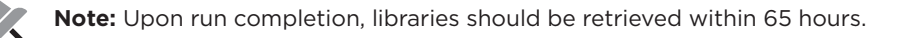

1. When a run completes, "DNA-Seq Mech complete" will be displayed (Figure 15). Touch the "Retrieve libraries" button when ready to retrieve your completed libraries.

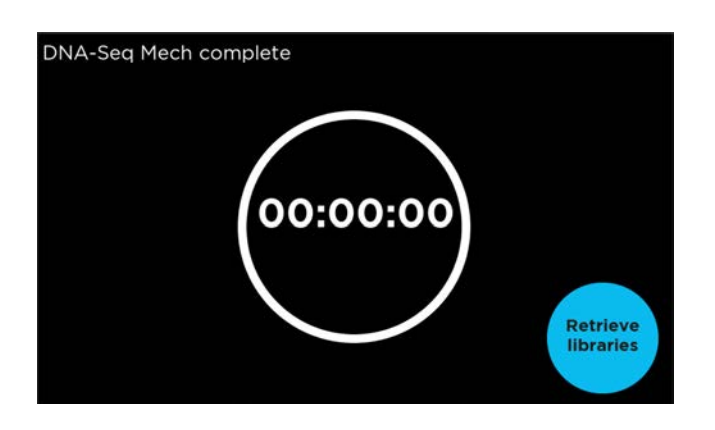

**Figure 15.** Run complete screen.

- 2. Wait for MagicPrep NGS to prepare for library retrieval. A countdown timer will display until the door can be opened.
- 3. When the instrument is ready, the door will open automatically. Push the door all the way down to completely open it.
- 4. Remove sample deck and reagent cartridge (Figure 16), placing the sample deck into the sample deck stand.

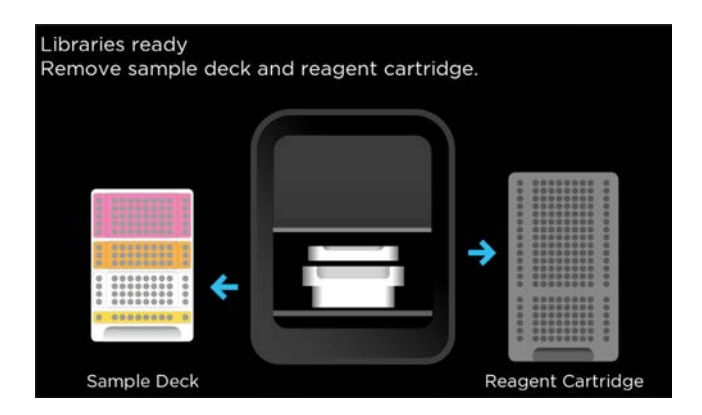

**Figure 16.** Libraries ready screen.

- 5. Completed libraries are in the Library Output Strip (Figure 3). Seal library output strip tubes with the included strip caps before removing them from the library output assembly. The left-most tube (with the handle facing towards you) contains the library representative of your first sample. See Appendix 6.1 for library index sequence positioning.
- 6. Close the door completely. MagicPrep NGS is now ready to start a new run.
- 7. Store sequencing libraries at -20 °C until ready for assessment and sequencing.

### **4.5 Disposal of reagent waste and plastics**

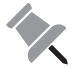

**Note:** Review the SDS for hazardous chemical information. Follow the chemical waste and plastic disposal guidelines for your institution.

- 1. Remove the strip tube and tip assemblies from the sample deck and discard. Do not discard the sample deck frame or sample deck stand.
- 2. Remove the bulk reagent and waste assembly from the sample deck and open the lid. Remove the 1.2 mL tubes individually and empty any remaining buffer into the bulk reagent and waste assembly. Tap the tube to remove any liquid and discard the tubes.
- 3. Empty the reagent waste from the bulk reagent and waste assembly into aqueous laboratory waste. Discard the bulk reagent and waste assembly.

### **4.6 Qualitative and Quantitative Assessment of Libraries**

1. Assess the libraries by running 2 µL of 5 ng/µL of each library on a Fragment Analyzer using the HS NGS Fragment Kit or 1 µL on a Bioanalyzer with the High Sensitivity DNA Kit (Agilent Technologies). A typical fragment distribution for high quality inputs is shown in Figure 17.

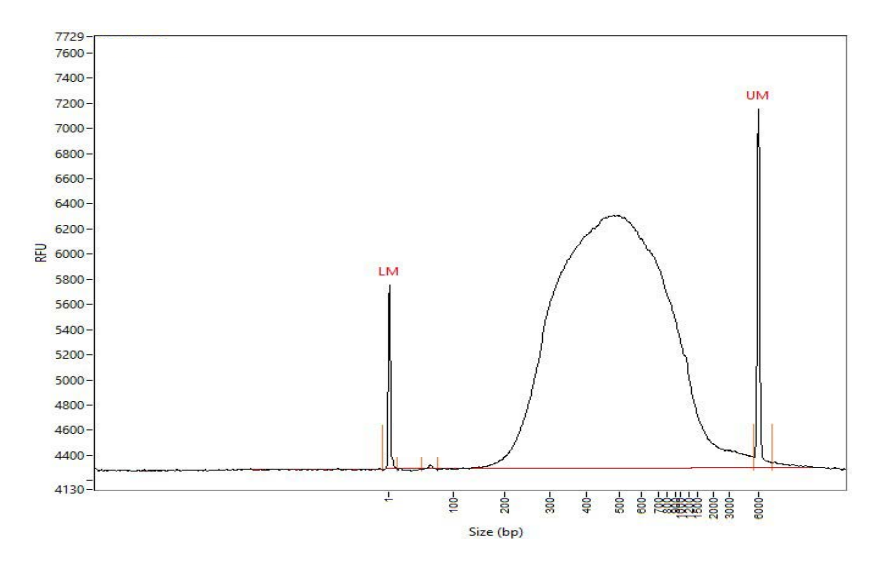

**Figure 17.** Fragment distribution when 2 µL of 50 ng/µL library is separated on a Fragment Analyzer using the HS NGS Fragment Kit. Starting material is 100 ng Covaris-sheared human DNA (300 bp average size).

- 2. Quantify the libraries for pooling using a fluorescence or qPCR-based method.
- 3. Validate the library pool for sequencer loading following the Singular Genomics guidelines (https://techwriting.singulargenomics.com/G4-Documentation/G4-Best-Practices-Quality-Control\_600011.pdf).

### **5 Technical Support**

## **5 Technical Support**

For help with any of our products, please contact Tecan NGS Technical Support at 650.590.3674 (direct) or 888.654.6544, option 2 (toll-free, U.S. only) or email techserv-gn@tecan.com

In Europe email Tecan NGS Technical Support at europe-gn@tecan.com

In all other locations, contact your Tecan NGS reagent distributor for technical support.

## **Appendix**

### **6.1 Index (UDI) Sequences and Guidelines for Multiplex Experiments**

Index (barcode) sequences for Revelo DNA-Seq Mech for MagicPrep NGS (Singular Genomics) kit is given below in Table 3.

**Table 3.** Index sequences for Revelo DNA-Seq Mech for MagicPrep NGS (Singular Genomics) UDI Adaptor sets.

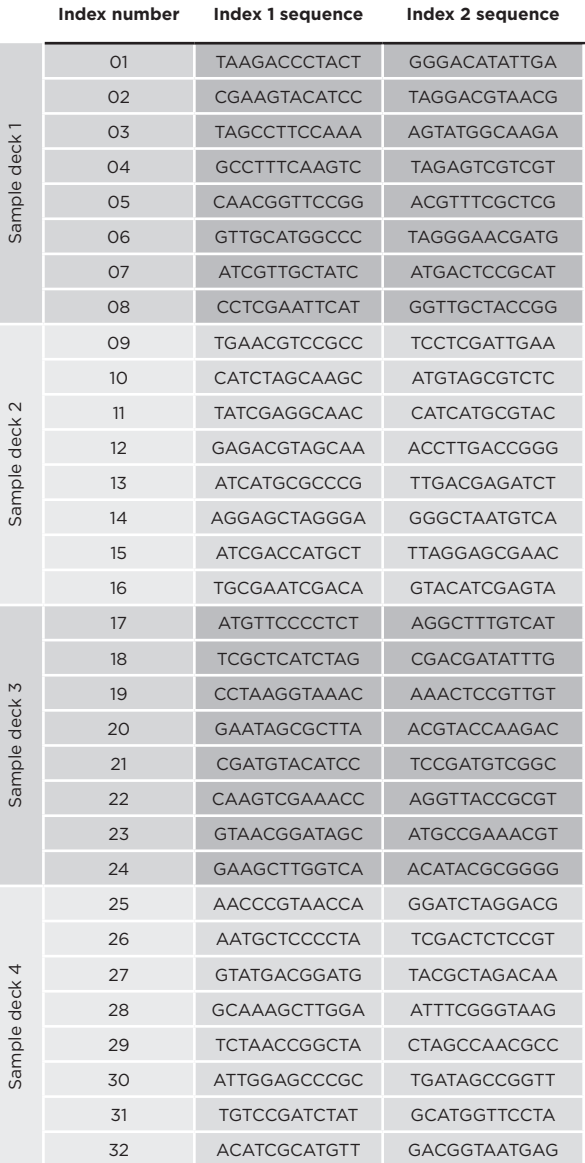

#### **Revelo DNA-Seq Mech for MagicPrep NGS (Singular Genomics) kit A (30227689)**

### **6.2 Frequently Asked Questions (FAQs)**

#### **Getting Started**

- **Q1. What materials are provided with Revelo DNA-Seq Mech for MagicPrep NGS (Singular)?** Revelo DNA-Seq Mech for MagicPrep NGS (Singular Genomics) consists of sample deck components, reagent cartridges and a single tube of magnetic beads.
- **Q2. What materials or equipment are required or will be useful?** A comprehensive list of required and recommended equipment can be found in **Section 2.2**
- **Q3. How long can i expect my kit to perform to specification?** Tecan Genomics library preparation kits are warrantied through the labeled expiration date. Detailed warranty information can be found at the beginning of this User Guide.

#### **Input Recommendations**

#### **Q4. What methods do you recommend for DNA isolation?**

We recommend a column-based extraction method, including: Qiagen QIAprep Miniprep or DNeasy MiniPrep kits, Zymo Quick-DNA kits and Thermo Fisher PureLink Genomic DNA kits.

#### **Q5. Can I use phenol-chloroform based extractions for DNA isolation?**

We do not recommend the use of these methods as any carry-over of organic solvents may inhibit downstream enzyme activity. If phenol-chloroform reagents are used, we recommend using a column-based purification of the DNA prior to input into the kit.

#### **Q6. How much DNA do I need for library generation?**

Revelo DNA-Seq Mech for MagicPrep NGS (Singular Genomics) can be used with 50 ng to 500 ng purified, highquality DNA. Input amounts outside this range may affect reaction stoichiometry, resulting in sub-optimal libraries that produce variable and unsatisfactory results. Use of lower inputs or degraded samples will potentially produce insufficient yields depending on the requirements of the analytical platform.

#### **Q7. Can I use Revelo DNA-Seq Mech for MagicPrep NGS (Singular Genomics) with DNA from any organism?**

Revelo DNA-Seq Mech for MagicPrep NGS (Singular Genomics) has been tested with DNA inputs isolated from human and bacterial samples. However, any DNA sample should yield a sequenceable library. For more information, contact Tecan NGS Technical Support at **techserv-gn@tecan.com**.

#### **General Workflow**

### **Q8. Is it necessary to fragment my DNA prior to beginning this protocol?**

Yes, the input DNA must be pre-fragmented prior to being used with this kit.

#### **Q9. I don't have access to a Covaris instrument. Can I use alternative fragmentation methods?**

We have evaluated only Covaris fragmented DNA during the development of MagicPrep NGS DNA-Seq Mech for MagicPrep NGS (Singular Genomics) kit. Other mechanical means of fragmentation, such as sonication, may be suitable. We also offer Revelo DNA-Seq Enz for MagicPrep NGS (Singular Genomics) which features enzymatic fragmentation of high molecular weight genomic DNA.

#### **Q10. Does Tecan provide reagents for performing the fragmentation step of the protocol?**

Tecan does not provide the reagents used in the fragmentation steps. We suggest the Covaris instrument be utilized for DNA fragmentation.

#### **Q11. Can I perform fewer than 8 preps at a time?**

Revelo DNA-Seq Mech for MagicPrep NGS (Singular Genomics) performs 8 preps with every run. Empty positions will not produce libraries. Reagent cartridges and sample deck components cannot be reused.

- **Q12. Can I modify the number of PCR amplification cycles recommended by Revelo DNA-Seq Mech for MagicPrep NGS?** Yes, the user will have the opportunity to adjust cycle number from the recommended value selected based upon sample input. Table 2 of the User Guide contains guidelines on the number of cycles to use, though some samples may perform better with a different number of cycles.
- **Q13. My reagents have expired. Can I still run Revelo DNA-Seq Mech for MagicPrep NGS (Singular Genomics)?** Yes, although we do not recommend the use of expired reagents, the user will still have the option to run the protocol after the instrument detects the use of expired reagents.

#### **Library quantification/qualification**

**Q14. How many bases do the Revelo DNA-Seq Mech for MagicPrep NGS (Singular Genomics) adaptors add to the library?**

The adaptors add 151 bp to the library.

#### **Q15. What is the expected library size?**

Revelo DNA-Seq Mech for MagicPrep NGS (Singular Genomics) libraries will exhibit a size range proportional to the input of fragmented DNA provided by the user. For input DNA fragmented to 300–350 bp, total library size will be 400–500 bp.

#### **Q16. What sequencers are compatible with your libraries?**

Revelo DNA-Seq Mech for MagicPrep NGS (Singular Genomics) libraries are compatible with the Singular Genomics G4 sequencing platforms utilizing standard on-board sequencing primers.

#### **Q17. How much material should I load into the sequencer?**

Please follow manufacturer's recommendations for library QC, quantification, color-balancing and loading of the amplified library on the sequencer.

#### **Q18. What kind of results should I expect from my library prep?**

Results for your specific sample may vary depending on a range of factors (quantification accuracy, DNA quality, inhibitor content, etc.). For 100 ng input of NA12878 genomic DNA pre-fragmented to 300 bp, using the recommended number of PCR cycles, we expect the following results:

Library yield ≥ 200 ng

Yield variability ≤ 20 % by mass

Adaptor/primer artifiact  $\leq$  2 % by molarity

#### **Q19. What kind of errors are anticipated when sequencing index reads?**

One of the challenges of multiplexing is to avoid index mis-association, which means that some reads are assigned to the wrong samples based on their indexes. Index mis-association can have different sources, such as low-quality oligos, cross-contamination, or index hopping. Index hopping happens when free adapters and primers that are not bound to any sample interact with adapters from another sample during cluster formation. This creates a hybrid molecule that can initiate a cluster with a mismatched index in another well. Other factors that can cause index hopping are low sequence diversity or incomplete extension. Index hopping can affect some applications more than others, such as somatic mutation detection or differential expression analysis.

The reported levels of index hopping vary depending on the platform and the chemistry used, but they can range from less than 1% to 10%. Experiments performed by Singular Genomics across four sequencing runs with 24 Salmonella whole-genome samples per lane, each with a different pair of unique dual indexes averaged only 0.07% of reads having aberrant index pairs.

Costello M, Fleharty M, Abreu J, Farjoun Y, Ferriera S, Holmes L, Granger B, Green L, Howd T, Mason T, Vicente G, Dasilva M, Brodeur W, DeSmet T, Dodge S, Lennon NJ, Gabriel S., Characterization and remediation of sample index swaps by non-redundant dual indexing on massively parallel sequencing platforms. BMC Genomics. 2018; 19:332. doi: 10.1186/s12864-018-4703-0

Singular Genomics Reference Guide Adapters and Indices for the G4 Sequencing Platform https://singulargenomics.com/wp-content/uploads/2022/10/Adapters-and-Indices-for-G4-600007-087.pdf

#### **For Research Use Only. Not for use in diagnostic procedures.**

**Tecan Genomics, Inc.**

#### **USA**

900 Chesapeake Drive Redwood City, CA 94063 USA **Technical Support: Customer Service and Technical Support:**  Toll Free Tel: 888.654.6544 Toll Free Fax: 888.296.6544 cservice-gn@tecan.com techserv-gn@tecan.com

**Europe**

**Customer Service and** 

europe-gn@tecan.com

#### **Worldwide**

For our international distributors contact information, visit our website **www.tecangenomics.com**

**Australia** +61 3 9647 4100 **Austria** +43 62 46 89 330 **Belgium** +32 15 42 13 19 **China** +86 21 220 63 206 **France** +33 4 72 76 04 80 **Germany** +49 79 51 94 170 **Italy** +39 02 92 44 790 **Japan** +81 44 556 73 11 **Netherlands** +31 18 34 48 17 4 **Nordic** +46 8 750 39 40 **Singapore** +65 644 41 886 **Spain** +34 93 595 25 31 **Switzerland** +41 44 922 89 22 **UK** +44 118 9300 300 **USA** +1 919 361 5200 **Other countries** +41 44 922 81 11 

Tecan Group Ltd. makes every effort to include accurate and up-to-date information within this publication; however, it is possible that omissions or errors might have occurred. Tecan Group Ltd. cannot, therefore, make any representations or warranties, expressed or implied, as to the accuracy or completeness of the information provided in this publication. Changes in this publication can be made at any time without notice. For technical details and detailed procedures of the specifications provided in this document please contact your Tecan representative. This brochure may contain reference to applications and products which are not available in all markets. Please check with your local sales representative.

Tecan, DimerFree®, NuQuant®, and AnyDeplete® are registered trademarks and trademarks of Tecan Group Ltd., Männedorf, Switzerland or of Tecan Genomics, Inc., Redwood City, USA. Singular Genomics and G4 are trademarks or registered trademarks of Singular Genomics, Inc.

© 2023 Tecan Genomics, Inc., all rights reserved. For disclaimer and trademarks please visit **www.tecan.com**

#### **www.tecan.com**

## 

**OTECAN.**